## Update Your Inform

Make sure we have your current contact information by updating your personal details

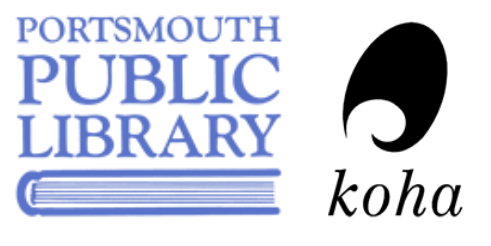

## Changing Your Personal Details

Note: Any changes to your address need to be verified in person

- 1. Log in to your library account.
- 2. Under your account menu, click your personal details.
- 3. Update anything that has changed.
- 4. Click Submit update request. Note: Changes must be approved by library staff before you will see them reflected in your account.

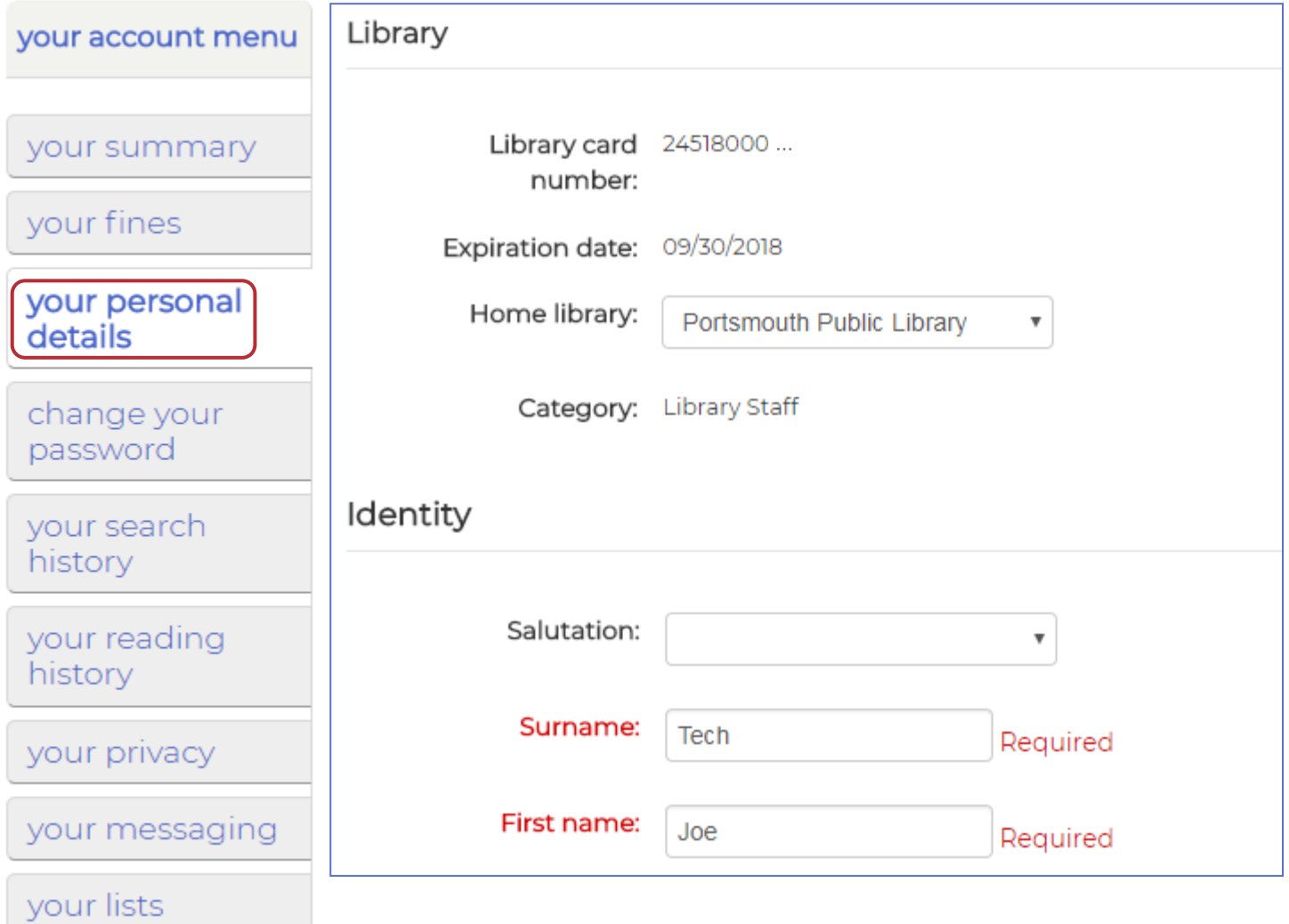